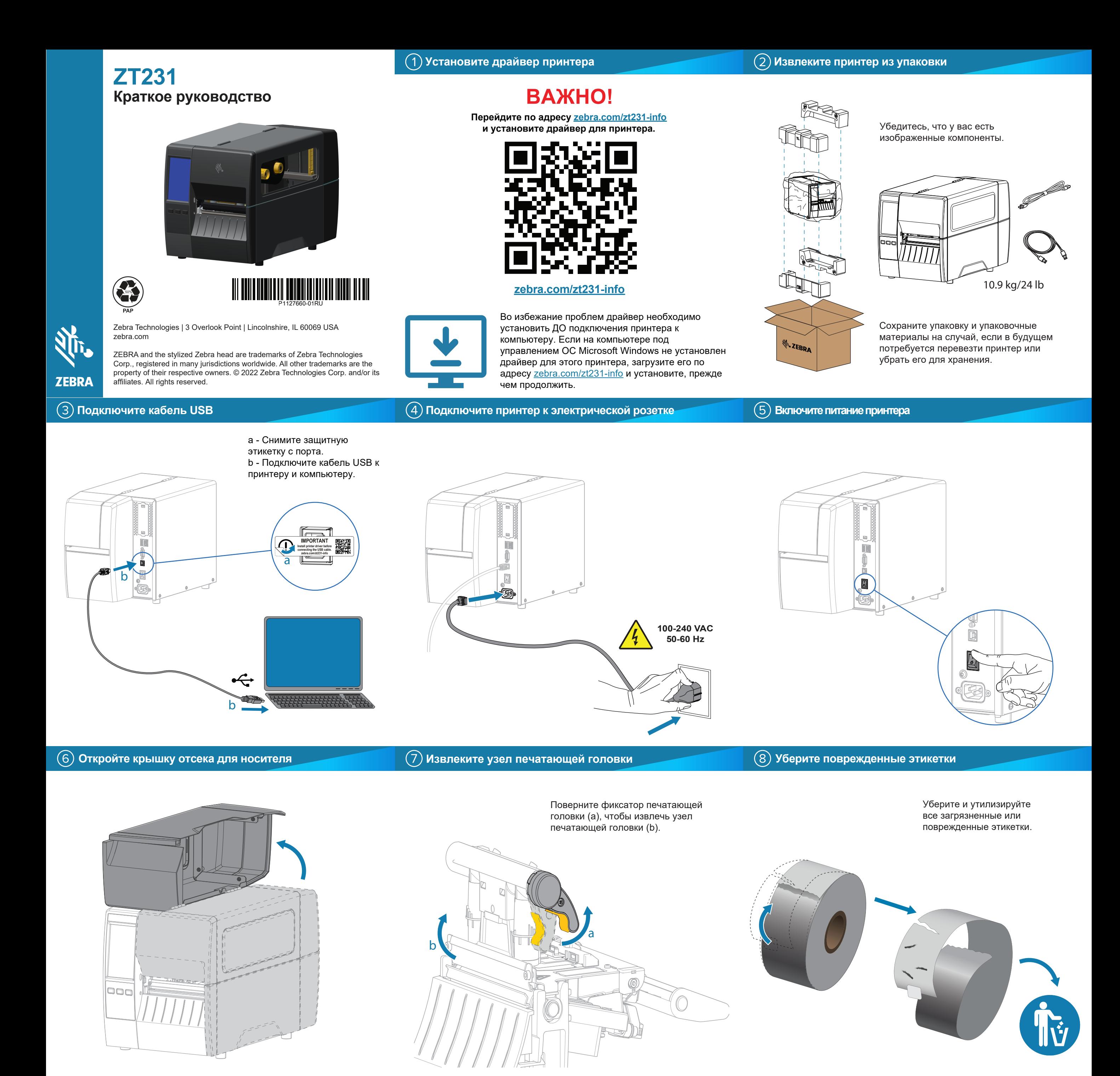

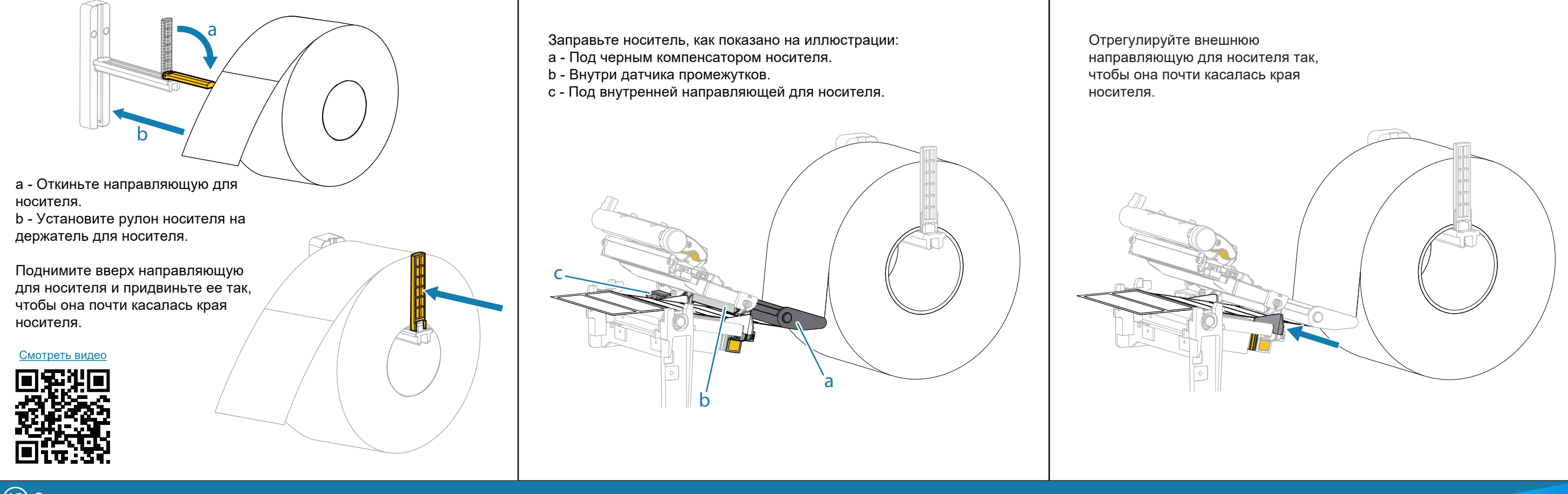

## **Загрузите ленту**

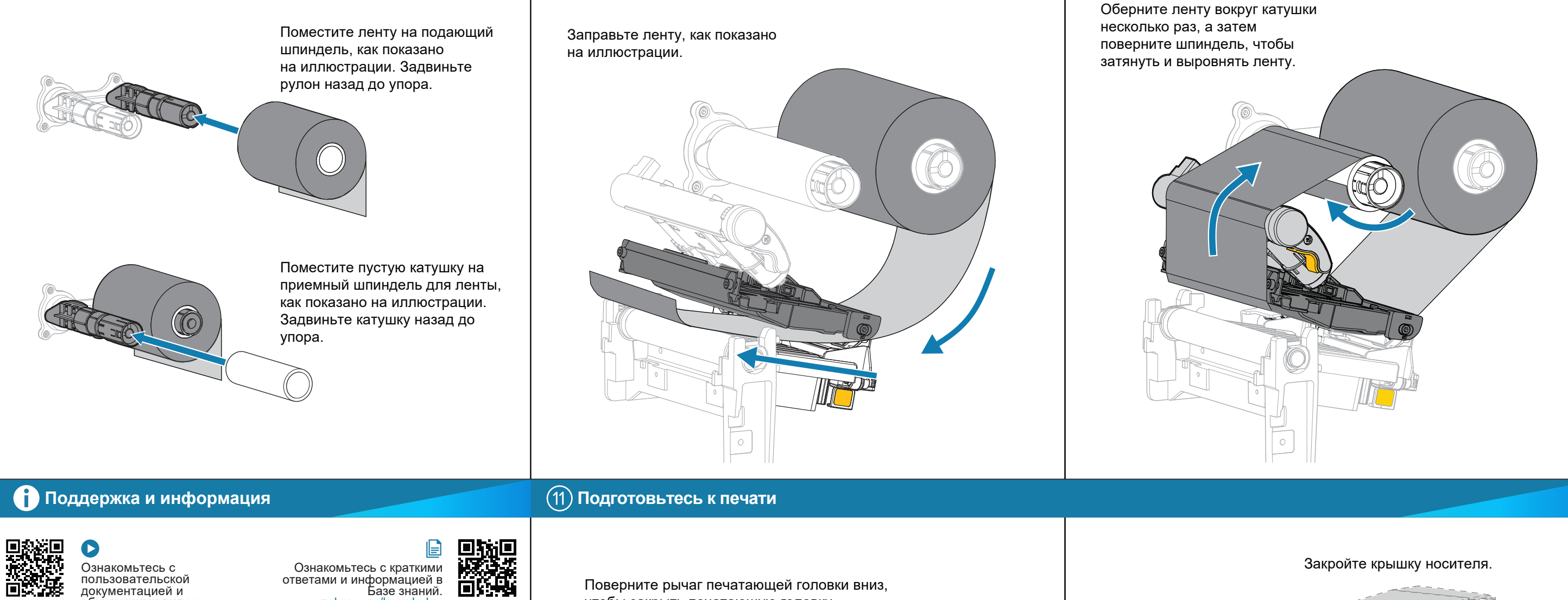

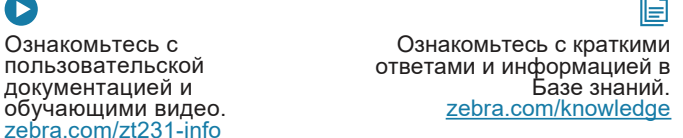

**N<sub>I</sub>** ZEBRA

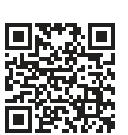

 $K_4$ Необходимо создать этикетку? <u>zebra.com/zebradesigner</u>

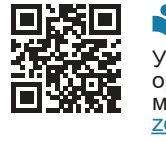

Узнайте подробнее об оригинальных расходных материалах Zebra.<br>Eshaeographics zebra.com/supplies

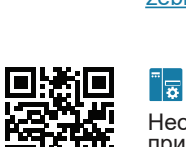

Необходимо управлять принтером? zebra.com/profilemanager

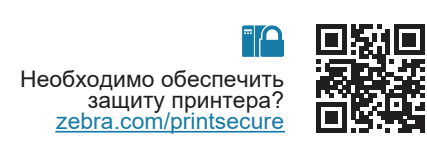

Свяжитесь с Zebra<br>по поводу принтера. по поводу принтера.<br>zebra.com/contactsupport 回定

Присоединяйтесь к<br>сообществу пользователей и<br>.aмбассадоров Zebra zebra.com/supportcommunity

Поверните рычаг печатающей головки вниз, чтобы закрыть печатающую головку.

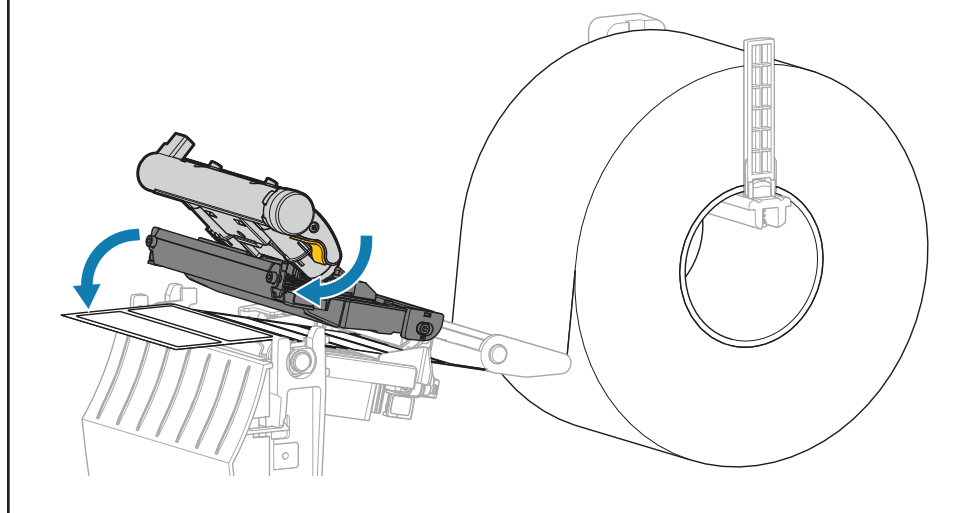

 $\blacksquare$  $\begin{picture}(120,115) \put(0,0){\vector(1,0){150}} \put(15,0){\vector(1,0){150}} \put(15,0){\vector(1,0){150}} \put(15,0){\vector(1,0){150}} \put(15,0){\vector(1,0){150}} \put(15,0){\vector(1,0){150}} \put(15,0){\vector(1,0){150}} \put(15,0){\vector(1,0){150}} \put(15,0){\vector(1,0){150}} \put(15,0){\vector(1,0){150}} \put(15,0){\vector(1,0){150$  $\frac{1}{\sqrt{2}}$ Нажмите "**ПАУЗА**".

- Принтер выполнит автоматическую калибровку и подаст несколько этикеток. - Лента натянется и выровняется на печатающей головке.